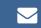

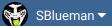

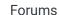

Downloads

Experiences ▼

Online Leagues ▼

Search...

Q

Home Page

Member map

Online Users

Staff

A Home > Forums > Hacking/Emulation > Hacking Documentation > A couple guestions on editing games

Mark site read

0

Follow

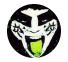

# A couple questions on editing games

By SBlueman, May 8, 2002 in Hacking Documentation

+ Add Tag

Moderation Actions ▼

Start new topic

Reply to this topic

## **SBlueman**

Tecmo Legend

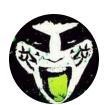

Members **289** 1,048 posts

Location: San Jose, CA

Posted May 8, 2002

I have a couple things on my mind that I was wondering about when it comes to editing Tecmo Super Bowl for the NES:

- 1) I noticed when I was editing the text in the game with hexposure that there is text for what appears to be a screen that can pop up and signal a penalty. The heading says "Yellow Flag!" and the penalties are holding and offsides. Is there any way to unlock this????

  2)It always bugged me to edit a game from top to bottom but at the end of the year when you win the Super Bowl the roster comes up and it still says "1991 Roster". Is there any way to edit or just remove this????
- 3)Is there any way to mix up the plays you select so a play that usually is in the last pass slot can go in the first slot and visa versa?????
- 4) Is there a way to cure the addiction to Tecmo?????
- 5)Is there a way to edit the colors of the uniforms in the division champions, conference champions and Super Bowl champions cinema scene? It bugs me to no end when I play a simulated season say as the Buccaneers and when I win the division or the conference (Lets be real...Bucs win the SB???? no way) They come up on the screen with yellow jerseys and white helmets!

Ok....I guess that is that for now.....just things that bug me to no end when I am trying to edit a game.....maybe someone out there knows.......

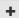

Ouote

Edit

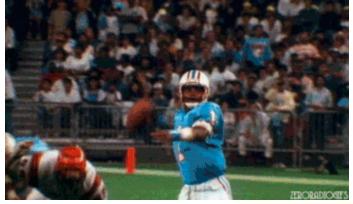

Check out my latest release: Tecmo Super Bowl 2020 - SBlueman

### **Edition**

Check out my other releases: SBlueman's Downloads

Have any SET commands to share? Post 'em up in this thread: <u>SET Command List (Use with NES TSB & TSBTool)</u>

### Knobbe

Tecmo Godfather

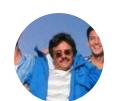

Founder

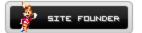

**3,242**17,586 posts **Tecmo Titles:** 1

Founder of T-Borg

Posted May 8, 2002

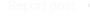

- 1) My guess is that Tecmo put this in with thoughts that they might implement penalties but just never coded it in. I would doubt this could be used in a game unless one had the original source code, which is currently being used to prop up the desk of the president of Tecmo.
- 2) the 1991 roster thing is either a graphic or text. (I never thought to look for it) If you do a word search through exposure for roster and don't come up with it, it's probably one of the many scrambled pictures on the rom.
- 3) Not without the original source code
- 4) Hangovers and/or tendinitis
- 5) You can edit these pictures but since this is a static setting it would always be the same regardless of who won the Super Bowl.

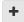

Quote

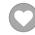

#### Elsewhere

- <u>@Tecmogodfather</u>
- TecmoSuperBowl Facebook
- Join us on Discord
- <u>Image</u> Technology Twitch
- <u>Youtube</u>

"You fail all of the time. But you aren't a failure until you start blaming someone else" - Bum Phillips

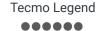

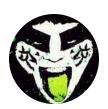

289 1,048 posts Location: San Jose, CA

Members

SBlueman said:

1) I noticed when I was editing the the text in the game with hexposure that there is text for what appears to be a screen that can pop up and signal a penalty. The heading says "Yellow Flag!" and the penalties are holding and offsides. Is there any way to unlock this????

2)It always bugged me to edit a game from top to bottom but at the end of the year when you win the Super Bowl the roster comes up and it still says "1991 Roster". Is there any way to edit or just remove this????

Wow, talk about thread necrophilia....

Anyway....was wondering if anyone knew if #1 and #2 were possible.

**+** Quote Edit Options ▼

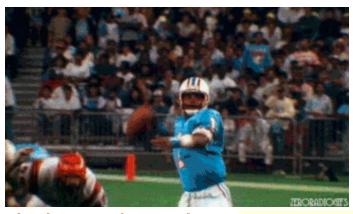

Check out my latest release: <u>Tecmo Super Bowl 2020 - SBlueman</u>

## **Edition**

Check out my other releases: SBlueman's Downloads

Have any SET commands to share? Post 'em up in this thread: <u>SET Command List (Use</u> with NES TSB & TSBTool)

# MrBeef

Tecmo Super Champion

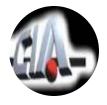

● 0 639 posts **Location:** Florida

Members

Posted February 18, 2008

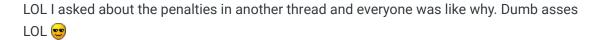

+

Quote

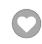

...I shall strike down upon thee with great vengence and furious anger, those who attempt to poison and destroy my brothers. And you will know my name is the law when I lay my vengence upon thee!

CIA is back!!

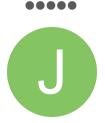

Members

• 92

537 posts

- 1. The screen is still there for it though it may need pieces added on to it but I don't know if the code to load it still exists.
  - 2. Yeah, many people have changed the 1991 ROSTER. It has the top tiles then bottom tiles and then moves to the next row. It should be easy to work it out with the letters listed below.

SET(0x16d9c,0x000000000000000000000aea8cc00c6c79e)

SET(0x16dad,0x000000000000000000d1ccd1aed39ed3c6)

SET(0x16dbe,0x000000000000000000000094c7000086)

SET(0x16de0,0x0000000000000000009dd8d9c0cfdadbc2)

SET(0x16df1,0x00000000000000000194a900c3868800)

So, SET(0x16d9c,0x00000000000000000000aea8cc00c6c79e)

T: 00 AE A8 CC

B: 00 C6 C7 9E

00 is blank. AE A8 C6 C7 = 1 and CC XX 9E XX is part of 9.

Roughly the letters are (I might be off on one or two) (order top left, top right, bottom left,

bottom right):

A 90 91 86 87

B C0 CD C2 CF

C 90 A5 92 A7

D 94 91 96 93

E C0 C1 C2 C3

F C0 C1 CA A4

G 90 A5 92 95

H C8 C9 CA CB

I C4 C5 C6 C7

J 00 89 8A 8B

K C8 A1 CA A3

L 84 00 96 AA

M 8C 8D 8E 8F

N 8C 99 8E 9B

0 90 91 92 93

P 94 A9 86 AB

Q 90 91 92 AD

R 94 A9 86 88

S CC 9D 9E CF

T D8 D9 DA DB

U 84 85 92 93

V DC DD DE DF

W 98 99 9A 9B

X A0 A1 A2 A3

Y A0 A1 DA DB

Z D4 D5 D6 D7

0 90 91 92 93

1 AE A8 C6 C7

2 9C CD 82 83

3 9C CD 9E CF

4 B0 B1 B2 B3

5 C0 AC 9F CF

6 D0 9D D2 CF 7 D4 D5 DA DB 8 CC CD CE CF 9 CC D1 9E D3

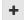

Quote

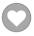

# SBlueman Tecmo Legend

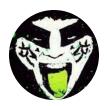

Members **289** 1,048 posts Location: San Jose, CA

### Posted February 18, 2008

So confused....so....if I want it to say 2007 roster....what do I do? Little over my head with that one 😊

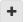

Quote Edit Options -

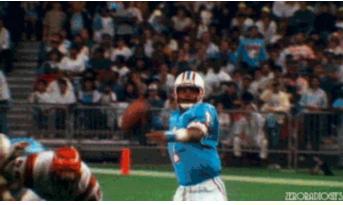

Check out my latest release: <u>Tecmo Super Bowl 2020 - SBlueman</u>

## **Edition**

Check out my other releases: SBlueman's Downloads

Have any SET commands to share? Post 'em up in this thread: SET Command List (Use with NES TSB & TSBTool)

## jstout

Tecmo Super Champion

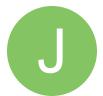

Members **Q** 92 537 posts

### Posted February 18, 2008

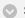

#### SBlueman said:

So confused....so....if I want it to say 2007 roster....what do I do? Little over my head with that one e

lol, ok.

Original Format (1991 ROSTER):

SET(0x16d9c,0x000000000000000000000aea8cc00c6c79e)

SET(0x16dad,0x00000000000000000d1ccd1aed39ed3c6)

SET(0x16dbe,0x0000000000000000000000094c7000086)

SET(0x16de0,0x0000000000000000009dd8d9c0cfdadbc2)

SET(0x16df1,0x00000000000000000194a900c3868800)

1991:

1 = AE A8 C6 C7

9 = CC D1 9E D3

9 = CC D1 9E D3

1 = AE A8 C6 C7

2007:

2 = 9C CD 82 83

0 = 90919293

0 = 90919293

7 = D4 D5 DA DB

Changed to 2007:

SET(0x16d9c,0x0000000000000000000009ccd9000828392)

SET(0x16dad,0x00000000000000000919091d4939293da)

SET(0x16dbe,0x0000000000000000d5000094db000086)

I'm assuming my values for 2007 are typed correctly but it should be close regardless =)

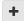

Quote

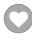

 $\times \neg$ 

# SBlueman

Tecmo Legend

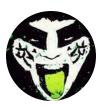

Members
289
1,048 posts
Location: San Jose, CA

Posted February 18, 2008

That worked like a gem! Sorry I am not as technically savvy as others and thanks for being patient and leading me to water!

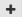

Quote

Edit Options -

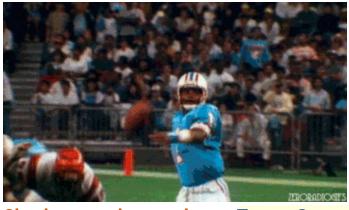

Check out my latest release: <u>Tecmo Super Bowl 2020 - SBlueman</u>

## **Edition**

Check out my other releases: <u>SBlueman's Downloads</u>

Have any SET commands to share? Post 'em up in this thread: <u>SET Command List (Use with NES TSB & TSBTool)</u>

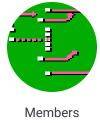

**O** 54 546 posts Thanks jstout.

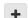

Ouote

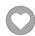

## BO FB Offtackle Left

Tecmo Legend

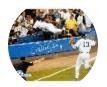

Members **Q** 253 3,135 posts Location: New York

### Posted February 19, 2008

so I assume this is for the 32-team rom, and that tsbtool does not change this graphic when you change the year? I had assumed it would, because I believe TSBM does.

Any way to implement this in TSBTool? Although it is cake at this point to do it through hex. You believe I originally figured out all the letters by using the pattern editor in nesticle? That was quite a chore.

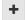

Quote

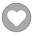

"There's nothing wrong with reading the game plan by the light of a jukebox."

- Kenny Stabler

## BAD\_AL

**Tecmo Super Champion** 

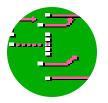

Members **O** 54 546 posts Posted February 20, 2008

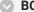

### BO FB Offtackle Left said:

so I assume this is for the 32-team rom, and that tsbtool does not change this graphic when you change the year? I had assumed it would, because I believe TSBM does. Any way to implement this in TSBTool?

Yes, I'm planning to include it in the next major release.

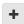

Ouote

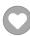

## TheRaja

TFO Chief Operating Officer

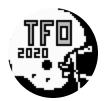

Members **O** 73

Posted January 19, 2019

I made this reference chart for my TFO league, but figured others could use it. I also already premade years upto 2029 (U)

### "1991 ROSTER" YEAR LAYOUT BY DIGIT

First: 16da6 16da7 16daa 16dab Second: 16da8 16db6 16dac 16dba Third: 16db7 16db8 16dbb 16dbc Fourth: 16db9 16dc7 16dbd 16dcb

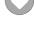

273 posts

Owner of the Tecmo Football
Owners (TFO)

### **KEY FOR EACH NUMBER**

0:90 91 92 93

1: AE A8 C6 C7

2: 9C CD 82 83

3: 9C CD 9E CF

4: B0 B1 B2 B3

5: C0 AC 9F CF

6: D0 9D D2 CF

7: D4 D5 DA DB

8: CC CD CE CF

9: CC D1 9E D3

### **PREMADE YEARS**

2019:

2020:

2021:

2022:

2023:

2024:

2025:

2026:

2027:

2028:

2029:

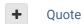

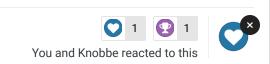

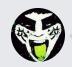

Reply to this topic...

Moderation Actions ▼

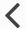

GO TO TOPIC LISTING

RECENTLY BROWSING 1 MEMBER

SBlueman

★ Home > Forums > Hacking/Emulation > Hacking Documentation > A couple questions on editing games

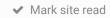

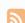

Theme ▼ Contact Us

TecmoBowl.org
Powered by Invision Community